## Web J-ISIS 24 January 2013 needs Tomcat 7.0xx

## 1. Installing Tomcat 7.0xx on Windows

To get Tomcat, visit the following link

http://tomcat.apache.org/download-70.cgi#7.0.39

Select the 32-bit/64-bit Windows Service Installer.

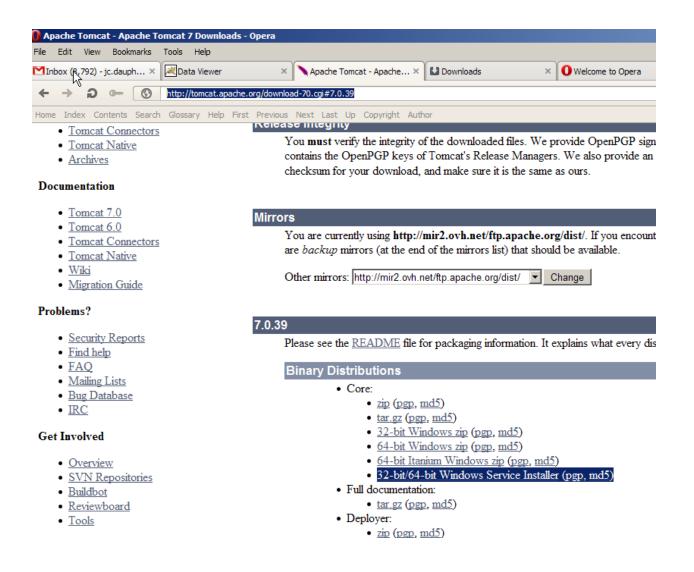

After downloading, launch the installer. If using Windows 7, right-click and select "Run as Administrator". The installation process is self-explanatory. After the installer finishes, Tomcat is installed and the Tomcat service is started and listening on the port you specified during the install process, the default of which is 8080.

Tomcat can be stopped and started via the control panel - administrative tools - services - Apache Tomcat service.

To test the tomcat installation, enter the following in your web browser:

http://localhost:8080/

If the apache tomcat page shows up, the installation was successful.

## 2. Web-JISIS Installation

Web-JISIS is distributed as a *Web application archive file (WAR)*—A WAR file is basically a Web application directory that is packaged up using the jar or zip command. It is a common and convenient way for developers to package and deploy applications. Web-JISIS3.war

Deployment is the term used for the process of installing a web application (either a 3rd party WAR or your own custom web application) into the Tomcat/Jetty application server. Tomcat and Jetty deployments are trivial and requires copying the WAR file into the \$TOMCAT\_HOME/webapps or \$JETTY\_HOME/webapps directory and restarting the container. Before you perform the installation ensure you have the following information:

Know where the directory location of your Tomcat/Jetty install is. [It will now be referred to as: \$TOMCAT\_HOME for Tomcat or \$ JETTY\_HOME for Jetty]

## WAR file install

The following steps need to be followed in order to successfully install the application as a .WAR file. Whatever the war file name is, this will become the name of the top directory once unzipped and run as an application. Ie. Web-JISIS3.war would be run in a browser as <a href="http://serverlocation:port/Web-JISIS3">http://serverlocation:port/Web-JISIS3</a>

1. Stop tomcat or Jetty.

- 2. Go to the following directory: \$TOMCAT\_HOME/webapps/ or \$JETTY\_HOME/webapps
- 3. Copy the file Web-JISIS3.war to this directory
- 4. Start Tomcat or Jetty When Tomcat or Jetty finds such a file, it unpacks it, thereby creating an expanded Web application, and deploys it.